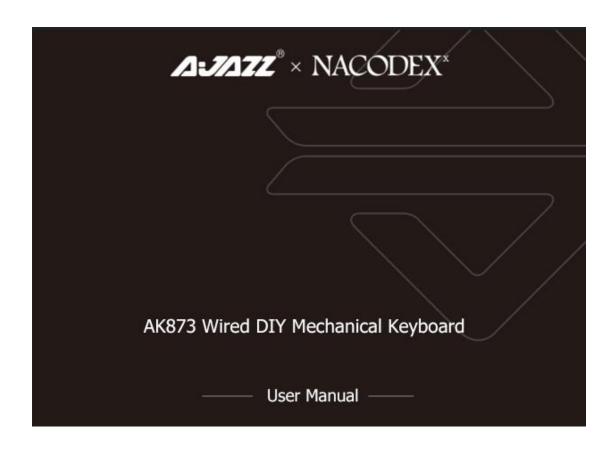

## - Backlight Adjustable: 22 Lighting Effects

FN+INSERT: Lighting switch,including 4 lighting effects FN+DELETE: Lighting switch,including 4 lighting effects FN+HOME: Lighting switch,including 4 lighting effects FN+PGUP: Lighting switch,including 4 lighting effects FN+PGDN: Lighting switch,including4 lighting effects FN+SCROLL: Lighting switch,including 2 lighting effects

FN+UP: Brightness++,all indicators flash 3 times when adjusted to the limit gear FN+DOWN: Brightness--all indicators flash 3 times when adjusted to the limit gear

FN+LEFT: Light effect direction adjustment(Direction to the left)
FN+RIGHT: Light effect direction adjustment(Direction to the right)
FN+-\_: Light speed-, the backlight flashes 3 times at the limit

FN+=+:Light speed+,the backlight flashes 3 times at the limit

## ☐、The FN+END Key Combination Turns On The Backlight Recording Mode:

- 1. Press FN+4~5(2 sets of custom lights,1~3 have 3 sets of backlight);
- 2. Press FN+END to enter the light recording mode(The indicator light flashes);
- 3. Enter the lighting recording content that the user needs;
- 4. After recording, press FN+END to save the content.
- 5.Clear Light Recording:Reset to clear the light recording.

## 三、To Enable Macro Mode:

- 1. Press the FN+\|key combination,the lights of numbers 1-5 are flashing;
- 2. Press any group of numbers 1-5 to select the macro key;
- 3. Enter the content of the macro key required by the user;
- 4. Press FN+\|again to save the macro content;
- 5. Press FN+left WIN to turn off the WIN key function, and the macro can be played at this time.

Note: When the WIN key is turned on, the keyboard enters the normal use state, and when the WIN key is turned off, the keyboard enters the macro use state.

3. Clear Macro: Reset to clear the macro.

You can perform custom programming directly on the keyboard through the above steps, or you can perform custom programming by installing the driver software.

## 四、FN Keys Functions

FN+F1: Multimedia Player

FN+F2: Volume Down

FN+F3: Volume Up

FN+F4: Mute

FN+F5: Stop Playing

FN+F6: Previous Song

FN+F7: Play/Pause

FN+F8: Next Song

FN+F9: Mail

FN+F10: Web home

FN+F11: My Computer

FN+F12: Calculator

FN+W: WASD/up,down, left and right, and switch each other

FN+Left WIN:Windows & APP lock

FN+ESC: Press and hold for 3 seconds to release, enter F1/F3/F5 in sequence to restore default settings